## 艾莫讯助手使用说明

## 一、功能介绍

艾莫迅助手为一款专为艾莫讯串口转无线通信模块所设计的手机应用程序, 主要用于解决串口转无线通信模块的配网问题,使模块连接进指定的 wifi 网络。

## 二、使用步骤说明

1.首先在手机上安装艾莫讯助手的应用程序,安装成功后,出现如下图标

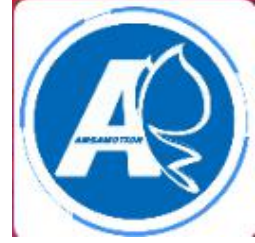

2. 打开艾莫讯助手的 app 后, 出现如下图所示界面

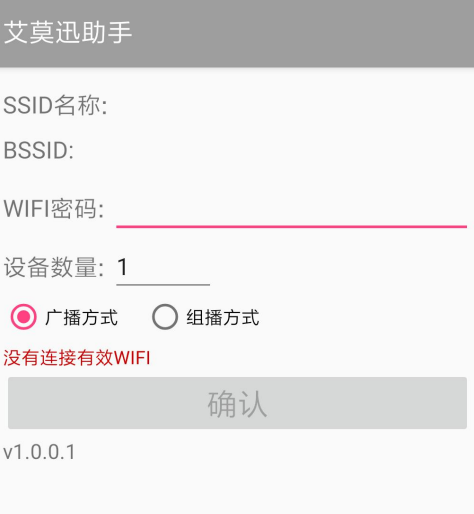

3. 手机连接到外部 wifi, 连接成功后, app 会出现手机连接上的 wifi 信息, 填入 wifi 密码和设备数量,选择广播或组播方式,点击下方的确认按钮,即可为模块 进行配网。

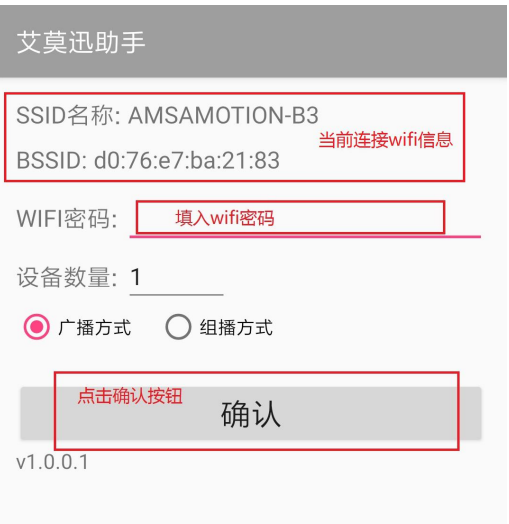

4. 出现如下界面时为进行配网中,请耐心等待

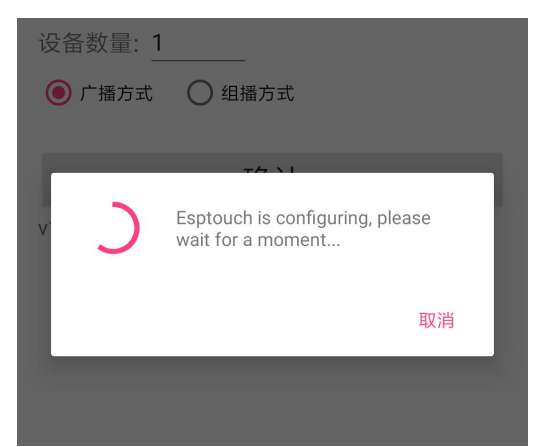

5. 当出现如下界面时表示配网成功

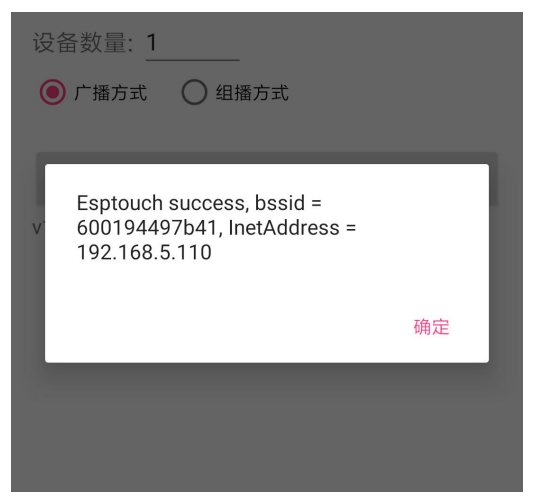